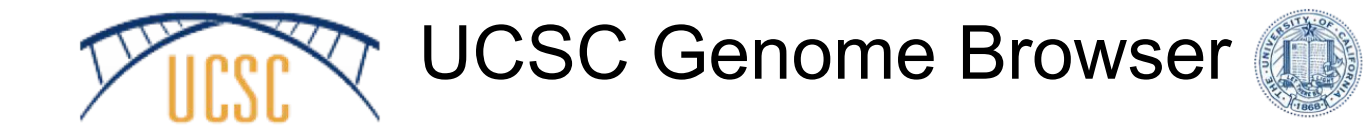

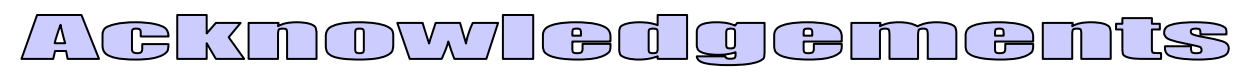

funding:

National Human Genome Research Institute (NHGRI)

California Institute for Regenerative Medicine (CIRM)

QB3 (UCBerkeley, UCSF, UCSC)

Chan Zuckerberg Initiative

Howard Hughes Medical Institute

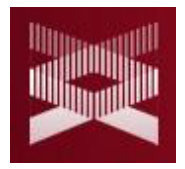

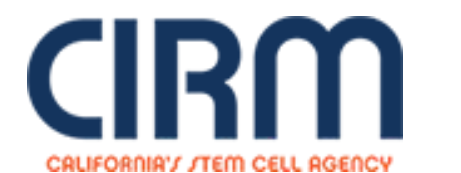

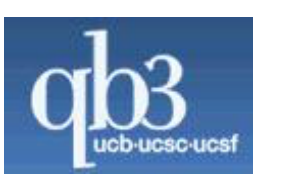

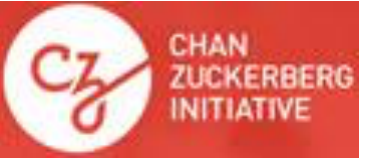

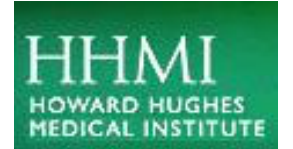

Genomics

# Viewing CyVerse Hosted Data at UCSC

# Host data at CyVerse Visualize at UCSC

Binary indexed files: Text files: hub.txt twoBitPath, bigDataUrl

>scaffold\_1 **GTTGTAAATACTCTATTCTACAATAAAACCAA** TCATAGGTTGAATTGGCGTTGAAGTAAAACAAA. >scaffold 2 AGTTATGACAAACTATAAAAAGTCGGTAGAGACAAAAG. TCGTTCGTGGACGAAGCGACCAAAACTGAGCACAAGATA  $-$ >scaffold 3 CATAAATTCATAAATCAATTCATGAAGAATAATT TAGAAAATTTCCCAGGAAGTTTGAAGTTGCTA'

 $1.1.1$ 

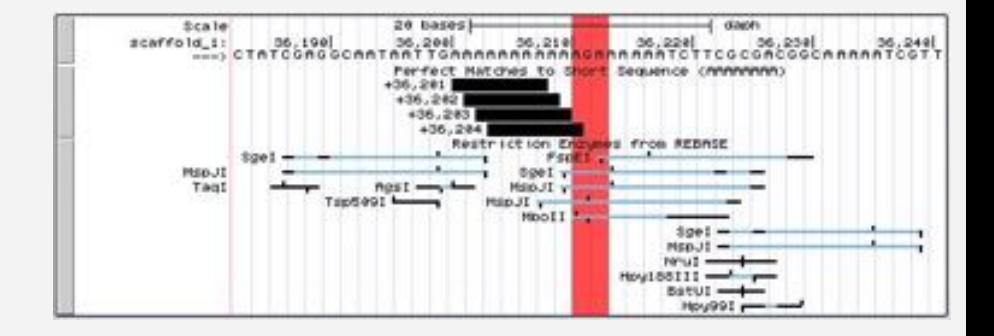

# CyVerse's "Send to Genome Browser" option creates links accepting byte-range requests for binary index data.

# Examples of Visualizing binary indexed data in the UCSC Genome Browser

## A BAM file (.bam) is the binary version of a SAM file.

samtools view -S -b sample.sam > sample.bam

PRESLEY\_0030:6:5:16900:3432#0/2 65 chr1. falhfafela\_cfaddfcaffW\_edfabfcdfcffcace\*c\d\aaWaJYZZZ\\K\*VZTa8BBBBBBB PRESLEY\_0030:6:26:1717:9498#8/2 65 chrt 10053 61/01/55 354 f\_fcdeffhfhaecffdff|ffdcf|ffcff|cb'bbld]db"W"'^^\_J\_Y"88888888  $_{\rm crit}$ PRESLEY\_003015169117883115567#0/2 65 10050 255 2573/15 PRESLEY\_0030:5:75:7248:15014#0/2 65 chrt  $1573915 +$ 10060 hthfeahhafhhhhffhahhdahcaafhhhhfchhfhcfhcacedfaff\_hdfeeeheacc[Rchhh]eabd]bb PRESLEY\_0030:5:101:10596:3305#0/2 65 chri 2573M15 \* PRESLEY\_0030:7:79:7804:15262#0/2 65 chrt  $2573015 +$ 10060 255 NNNNNNnethaneterinhnNNNNNNNNN annffchNndadhinfinhnNnaNnNclccRffccchdalaR PRESLEY\_0030:7:91:10770:19281#0/2 65 chri 255 2572M25 = NightAthhhhhhhhfhhhhfhghkhhhghhh chhhhghhkhhghhhgcghhhbehehfad [cffd\_fbd' "BB PRESLEY\_0030:7:101:18643:21267#0/2 65 chri 10060 255  $1573915.4$ Nhhfhhhhehhehhehfehhhhfeehhhffaehhhhchchdcafaffffaff{ff]ccef lbrianleeghgwdev -]\$ head -n 40 tempbelete PRESLEY\_0030:7:82:16832:9421#0/2 33 68MBS chrt. 10842 355 65 PRESLEY\_00301617118371116699#0/2 chet. 20843 254 **TIMSS** Yfffhhgehghhghpghhphhhg ffffchfehgffffhhfchfffflaccccf[ffb[e[eb7J\ ALGOY" PRESLEY 0030:6:5:16900:3432#0/2 65  $_{\text{chrt}}$ 10847 678035

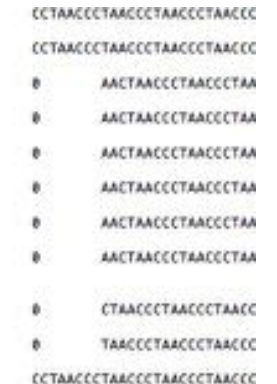

The resulting binary file sample.bam (with an additional accompanied index file sample.bam.bai) can have data more easily extracted and can also be viewed in Genome Browsers.

# A 2bit file is a binary indexed version of a FASTA file (stores sequence ACGT as 00 01 11 10)

faToTwoBit input.fasta output.2bit

>scaffold 1

GTTGTAAATACTCTATTCTACAATAAAACCAAAAGATAACTCTTTATCAG TCATAGGTTGAATTGGCGTTGAAGTAAAACAAAAAATACTGCTCAAAAGG  $7.7.7$ 

>scaffold 2

AGTTATGACAAACTATAAAAAGTCGGTAGAGACAAAAGCGAAAAGGATC1 TCGTTCGTGGACGAAGCGACCAAAACTGAGCACAAGATAAATCCCGAATA  $111$ 

>scaffold 3

CATAAATTCATAAATCAATTCATGAAGAATAATTTTAGAAAAATGGTTCA TAGAAAATTTCCCAGGAAGTTTGAAGTTGCTATAATGATTATTTCTCTTG ...

>scaffold 4

**ATACTGCCCATGCCTCATCTACTCCCTTCTTAACCT** TGCTTAAGTTGGTCATCACTGACTGAGTGAGCCCAAACTGGAATAGCTGT ...

The resulting indexed binary file **output.2bit** can have data more easily extracted and can also be viewed in the UCSC Genome Browser.

# Extracting a specific window location of data from a BAM and 2bit file

samtools view http://location of/file.bam "chr1:1499900-1500055" >

output.sam

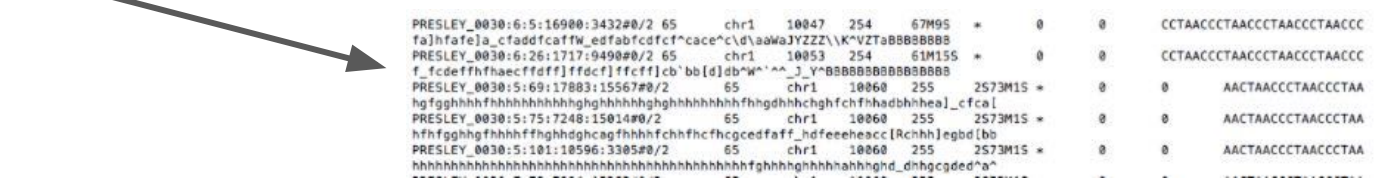

twoBitToFa -seq=chr1 -start=1499900 -end=1500055

http://yourGenome/your.2bit output.fa

 $>chr1:1499900-1500055$ GCTACCATCACCCAAAAAGCTGAGGAGTTTGAATTCACTTCAGCACAACT ATCATTAATTTATTTTGAACCTCTGAGCCTGGAAGAGAAAACAGGTTTG GTTCAACATGAAGAATACTGTGATTTGACCCGTGACAGAGCTTTCTGTTA

# Viewing Data at UCSC

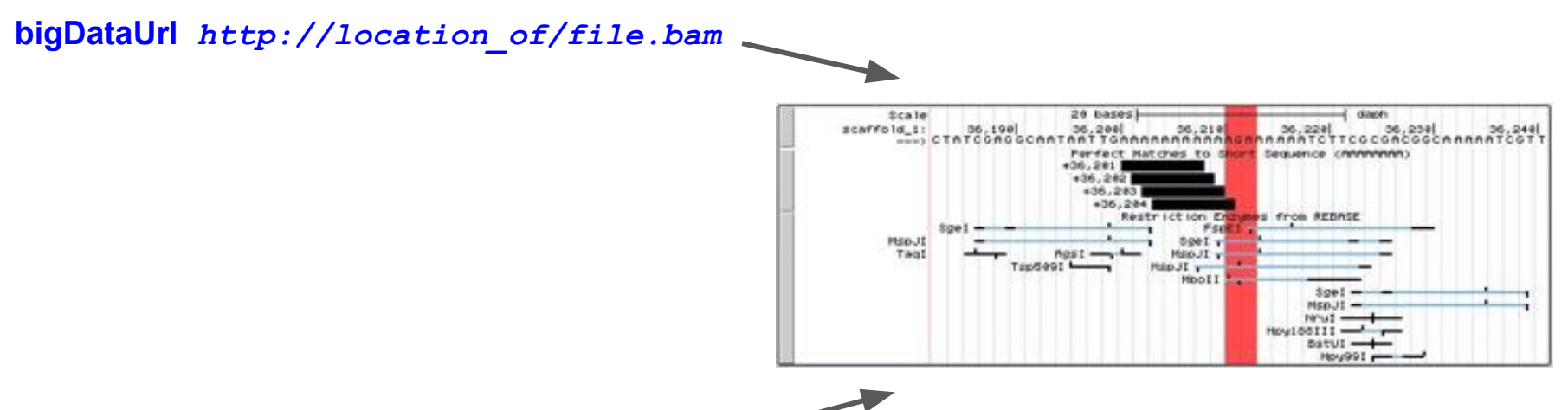

twoBitPath http://yourGenome/your.2bit

CyVerse Storage Solution

<https://de.cyverse.org/>Discovery Environment

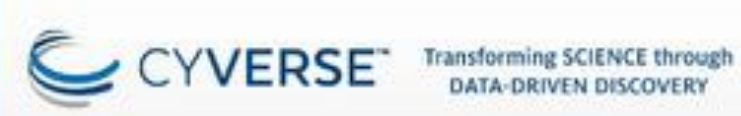

#### **Discovery Environment**

The Discovery Environment integrates powerful, community-recommended software tools into a system that:

- \* Makes big data management easy. Upload, organize, edit, view and search with ease!
- > Has \$00+ scientific apps that utilize compute clusters and HPC resources as needed.
- Hides the complexity needed to do these tasks.

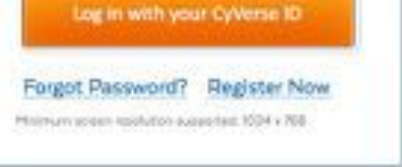

## <https://de.cyverse.org/>Discovery Environment

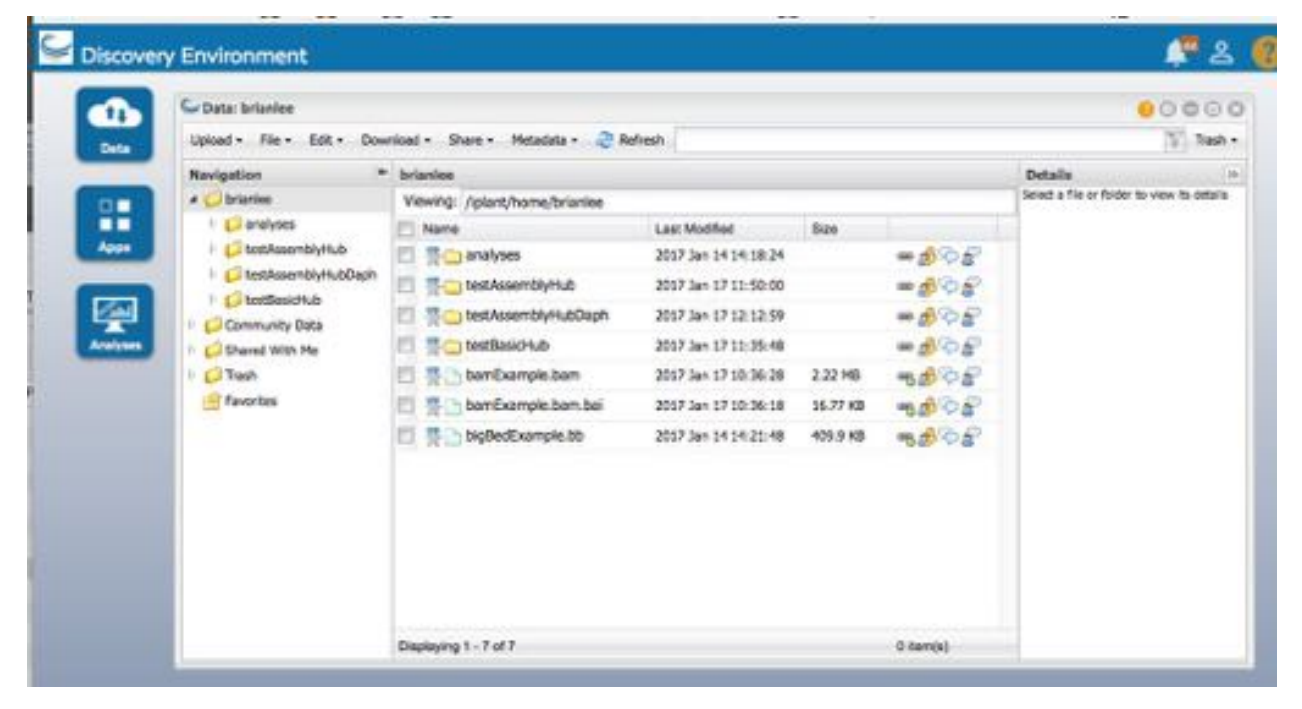

Creating a Link that Accepts Byte-Ranges: "Send to Genome Browser"

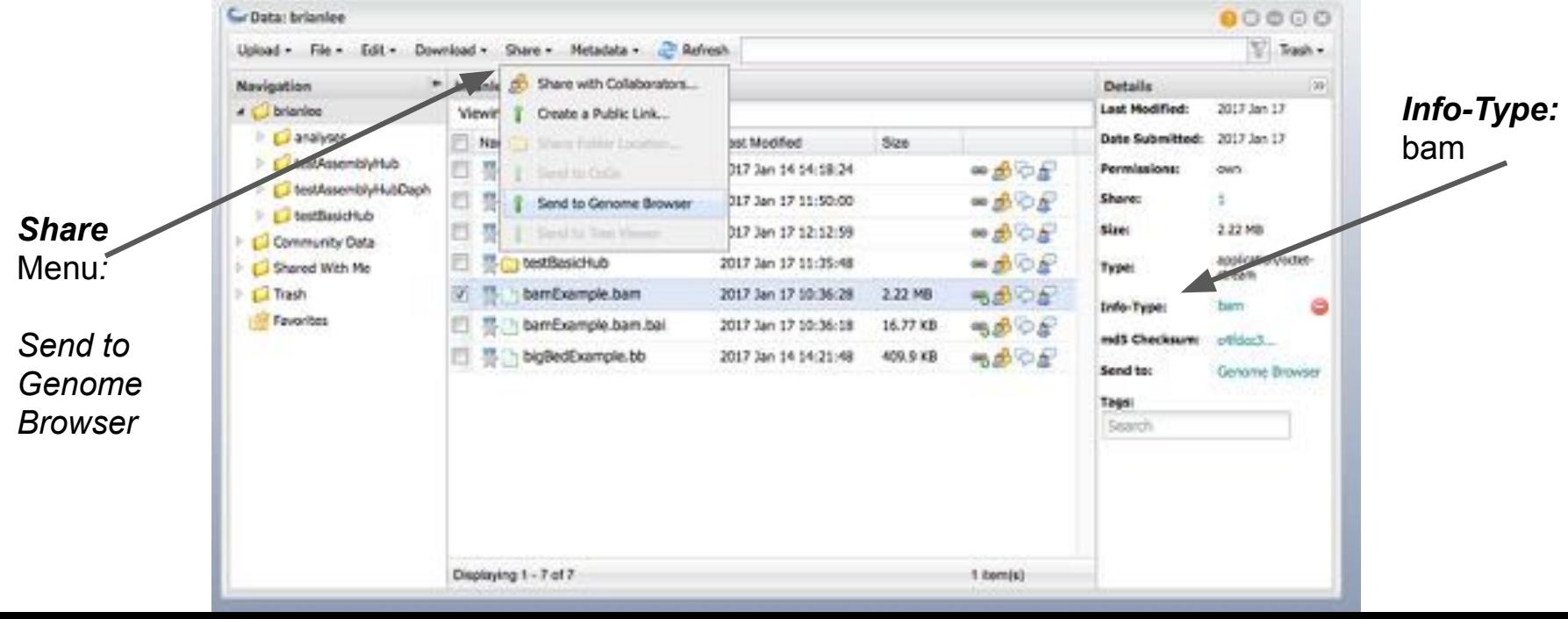

## Creating a Link that Accepts Byte-Ranges: "Send to Genome Browser"

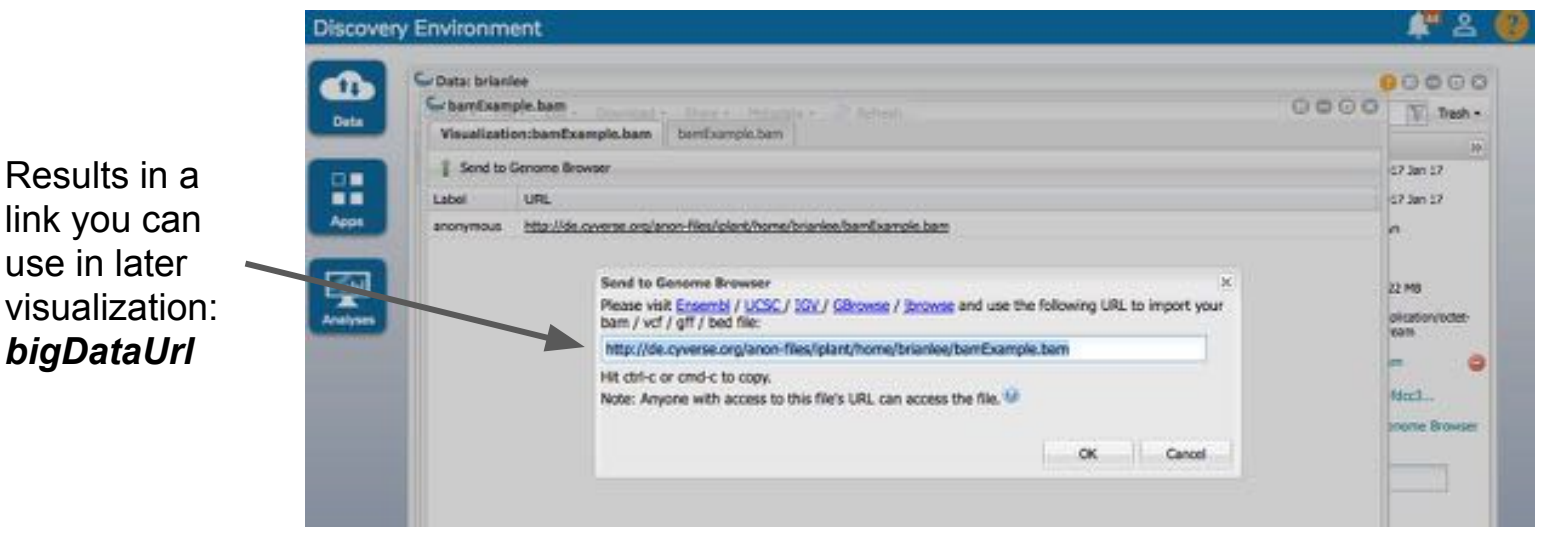

https://data.cyverse.org/dav-anon/iplant/home/brianleesoe/Bam\_Ex1/DNase\_example.bam

## Creating a Link that Accepts Byte-Ranges: "Send to Genome Browser"

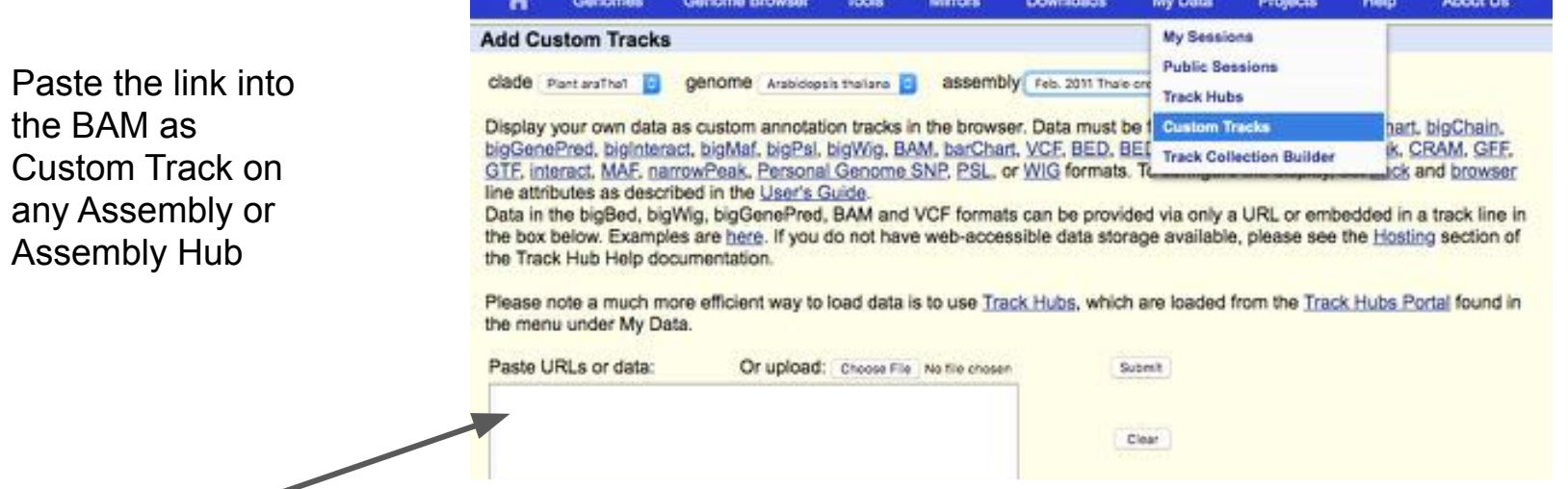

https://data.cyverse.org/dav-anon/iplant/home/brianleesoe/Bam\_Ex1/DNase\_example.bam

## NOTE: The "Create a Public Link" is not the same as "Send to Genome Browser"

The"Create a Public Link" option will work for static interactions, like downloading text/data files.

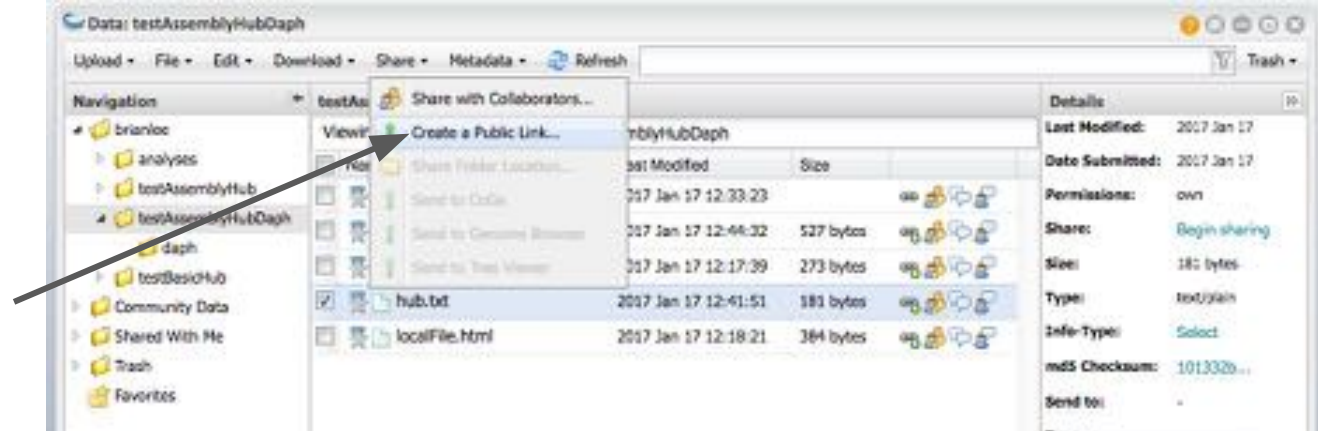

It will not work for data byte-range requests needed for visualization.

https://de.cyverse.org/dl/d/ABC-123-ECT-B3D95682-4E68A6/fileName Will not work to visualize data in the Browser

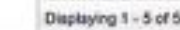

1 ibermish

twoBitToFa -seq=chr1 -start=1499900 -end=1500055

https://data.cyverse.org/dav-anon/iplant/home/your.2bit output.fa

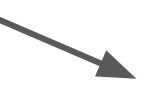

>chr1:1499900-1500055 GCTACCATCACCCAAAAAGCTGAGGAGTTTGAATTCACTTCAGCACAACT ATCATTAATTTTTTTGAACCTCTGAGCCTGGAAGAGAAAACAGGTTTG GTTCAACATGAAGAATACTGTGATTTGACCCGTGACAGAGCTTTCTGTTA

twoBitPath

https://data.cyverse.org/dav-anon/iplant/home/your.2bit

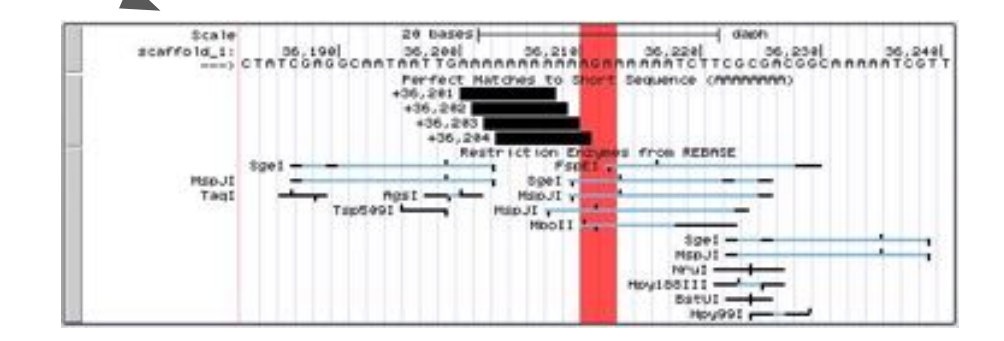

hub plantAraTha1 useOneFile on shortLabel Plant araTha1 longLabel Plant araTha1 Hub email contact@email.com

genome araTha1 description Feb. 2011 Thale cress twoBitPath araTha1.2bit

organism Arabidopsis thaliana defaultPos chr1:1000000-2000000 scientificName Arabidopsis thaliana

track cytoBandIdeo longLabel Chromosome ideogram shortLabel cytoBandIdeo bigDataUrl cytoBandIdeo.bigBed type bigBed

hub.txt

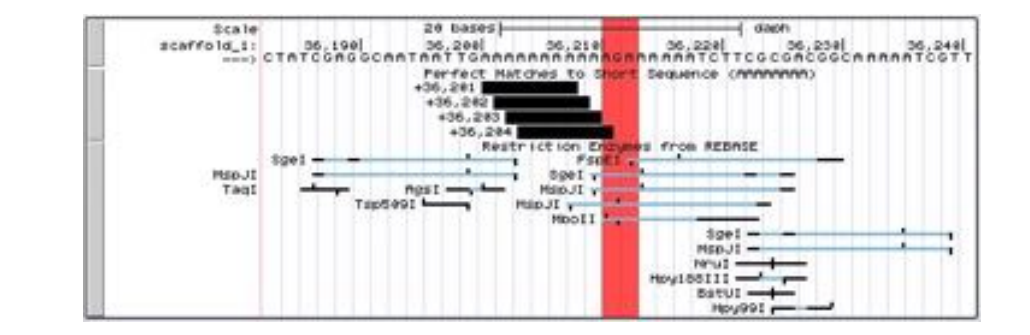

Browser requests AGCTs for only the window currently viewing (chr1:1,499,900-1500,055)

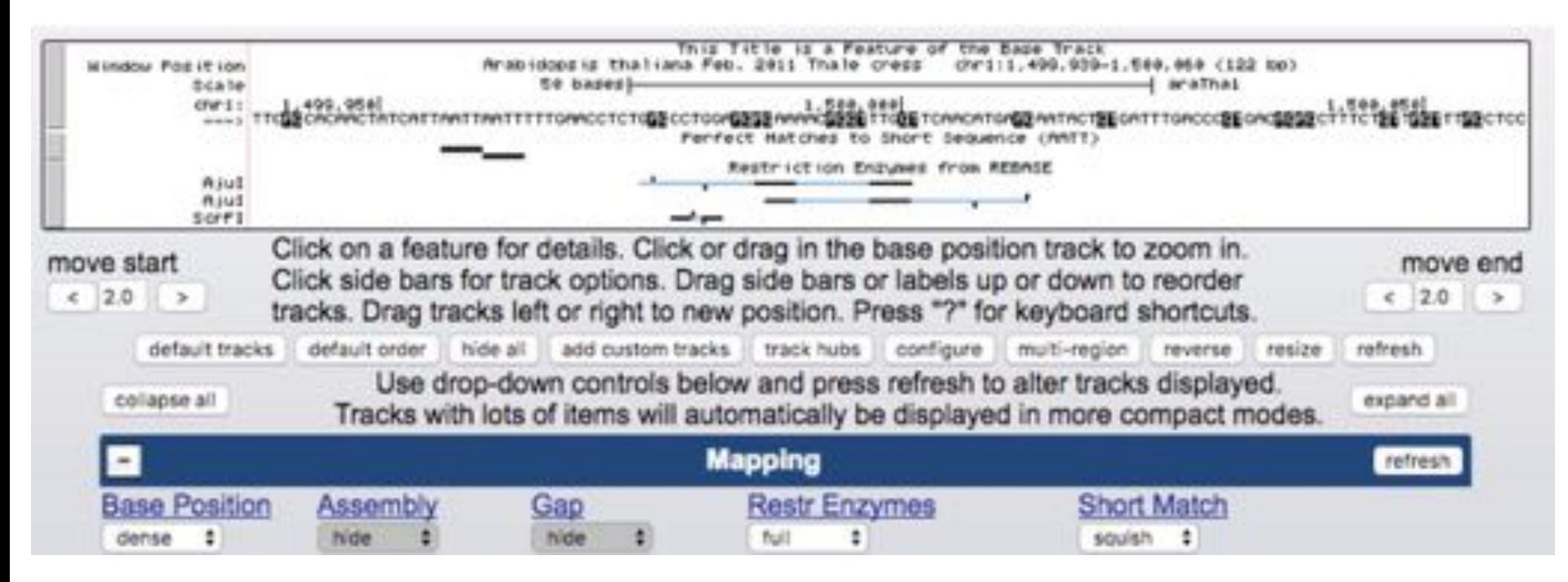

hub plantAraTha1 useOneFile on shortLabel Plant araTha1 longLabel Plant araTha1 Hub email contact@email.com

genome araTha1 description Feb. 2011 Thale cress twoBitPath araTha1.2bit organism Arabidopsis thaliana defaultPos chr1:1000000-2000000 scientificName Arabidopsis thaliana

track cytoBandIdeo longLabel Chromosome ideogram with cytogenetic bands shortLabel cytoBandIdeo bigDataUrl cytoBandIdeo.bigBed type bigBed

The hub stanza sets useOneFile on, limiting

hub to only one genome

hub plantAraTha1 useOneFile on shortLabel Plant araTha1 longLabel Plant araTha1 Hub email contact@email.com

genome araTha1 description Feb. 2011 Thale cress twoBitPath araTha1.2bit organism Arabidopsis thaliana defaultPos chr1:1000000-2000000 scientificName Arabidopsis thaliana

track cytoBandIdeo longLabel Chromosome ideogram with cytogenetic bands shortLabel cytoBandIdeo bigDataUrl cytoBandIdeo.bigBed type bigBed

**The genome stanza** shares where to find the 2bit (and what to call the new genome)

hub plantAraTha1 useOneFile on shortLabel Plant araTha1 longLabel Plant araTha1 Hub email contact@email.com

genome araTha1 description Feb. 2011 Thale cress twoBitPath araTha1.2bit organism Arabidopsis thaliana defaultPos chr1:1000000-2000000 scientificName Arabidopsis thaliana

track cytoBandIdeo longLabel Chromosome ideogram with cytogenetic bands shortLabel cytoBandIdeo

bigDataUrl cytoBandIdeo.bigBed

type bigBed

### The multiple track stanzas share

where to find the annotation tracks and what to name them and the data type (BAM, CRAM, VCF, bigGenePred, bigBarChart, bigPsl, bigChain, bigMaf, bigNarrowPeak,bigWig, bigBed, others).

The **bigDataUrl** must point to an online location of the binary-indexed data that can accept byte-range requests.

# Additional Track Types

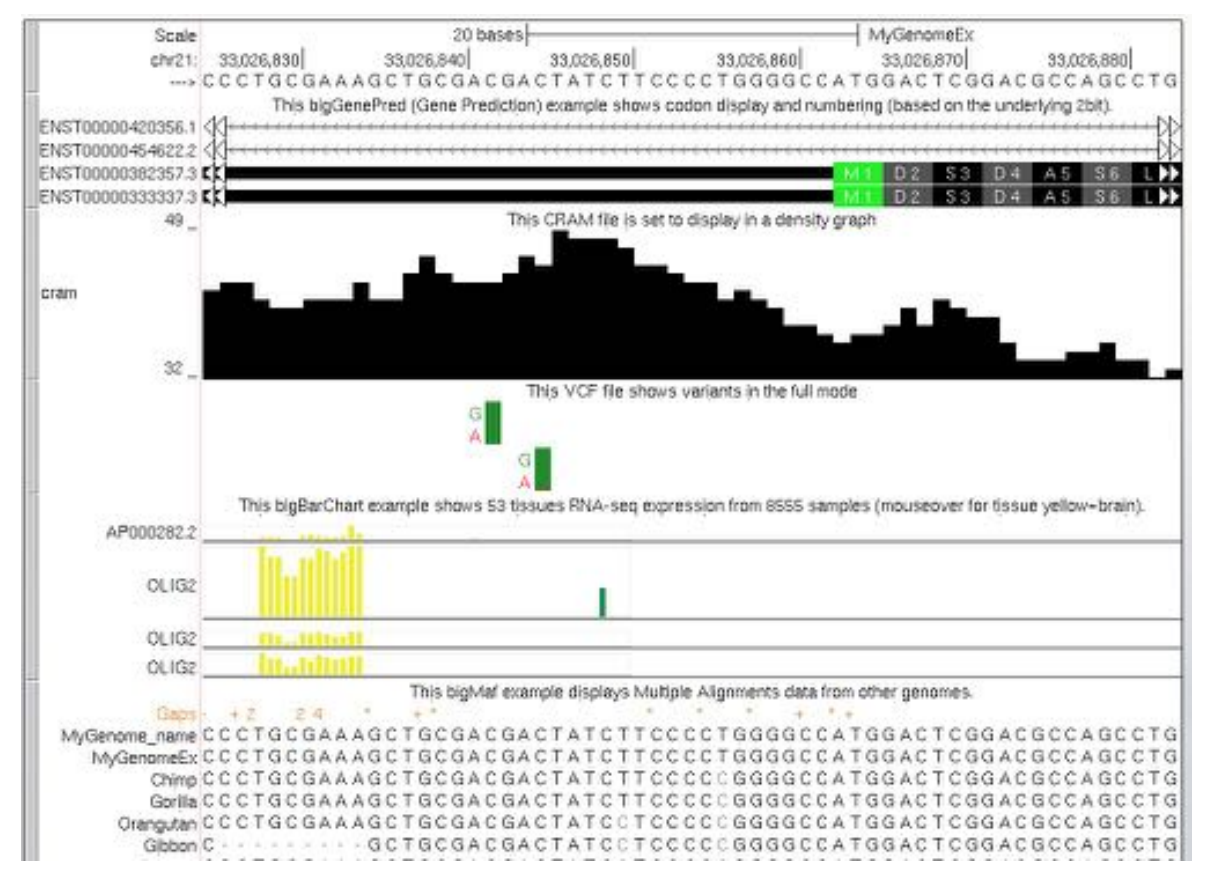

# Host all data at CyVerse Visualize at UCSC

Binary indexed files:

# twoBitPath,

Text files: hub.txt

hubDirectory hub.txt

hg19

genomes.txt

trackDb.txt

## bigDataUrl

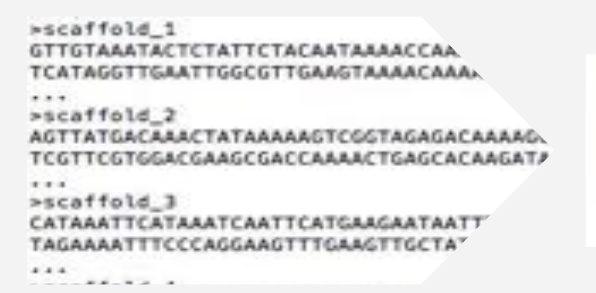

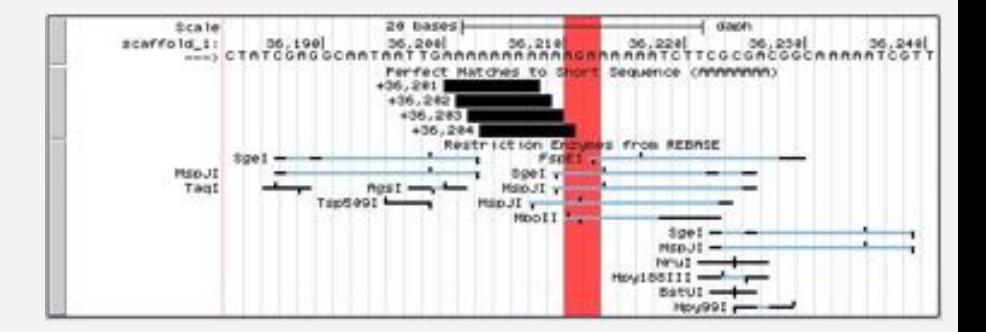

Easily move all data with CyVerse iCommands (rsync becomes irysnc) that allows transfer of 2-100GB files and any recursive directory structures:

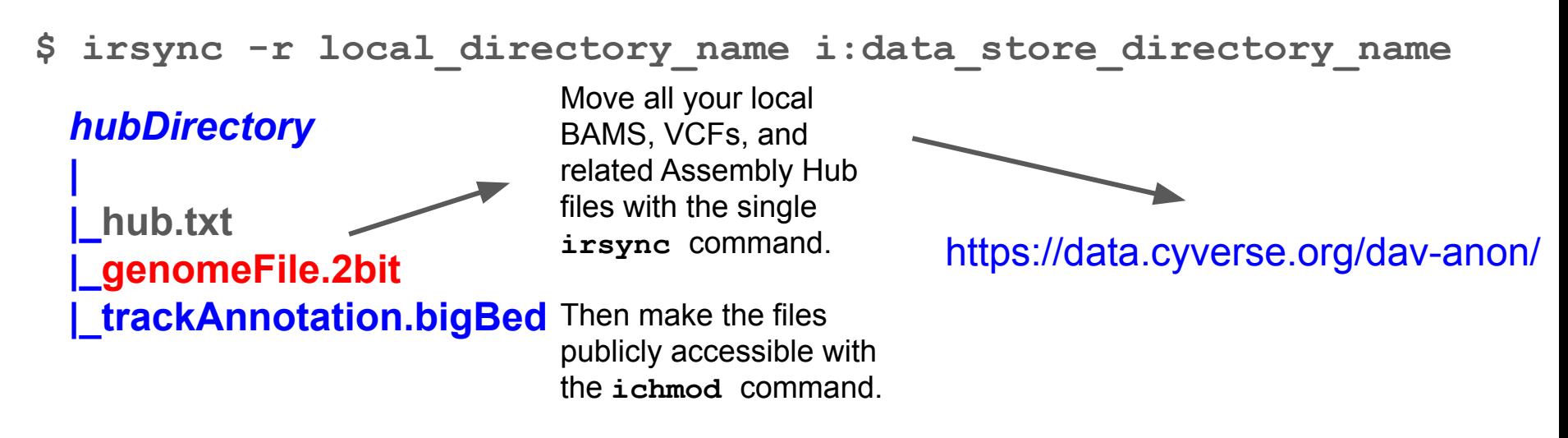

ichmod read anonymous data store directory name

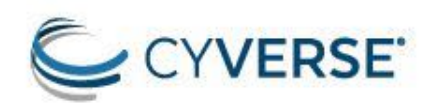

About Products -Learning Events News Launch -Log In | Register

Sign-up for a **CyVerse** Account

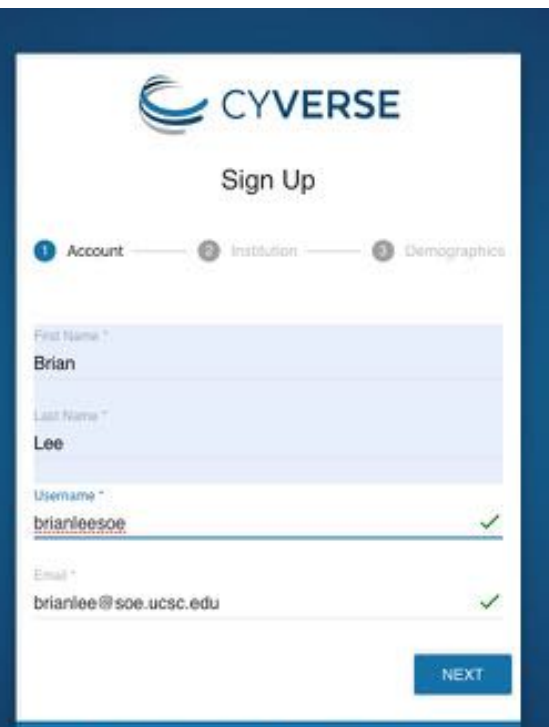

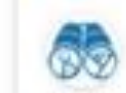

Discovery Environment

#### LAUNCH

Use hundreds of bioinformatics apps and manage data in the CyVerse Data Store from a simple web interface

Launch the **Discovery Environment** and click Data

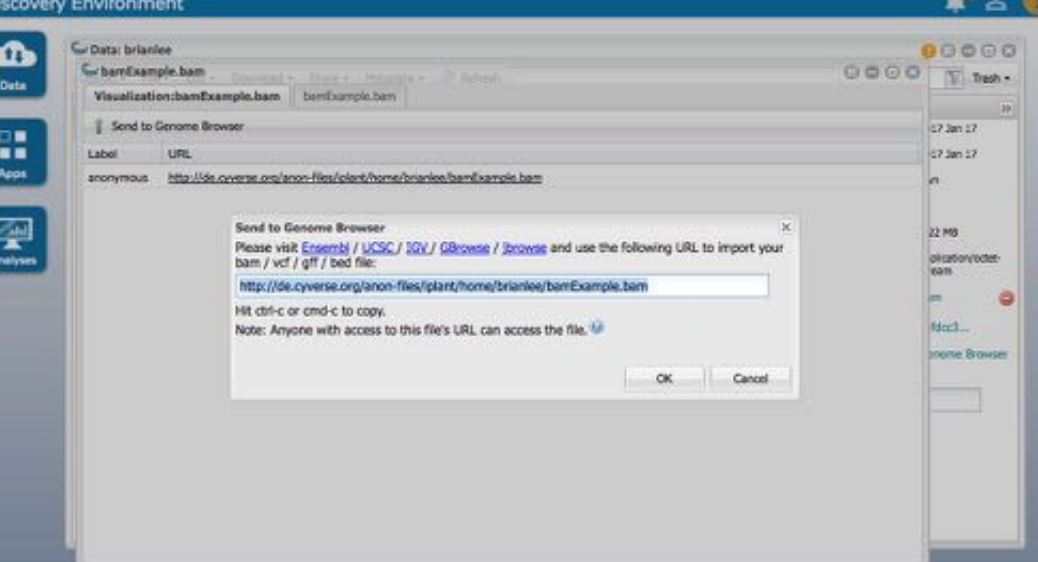

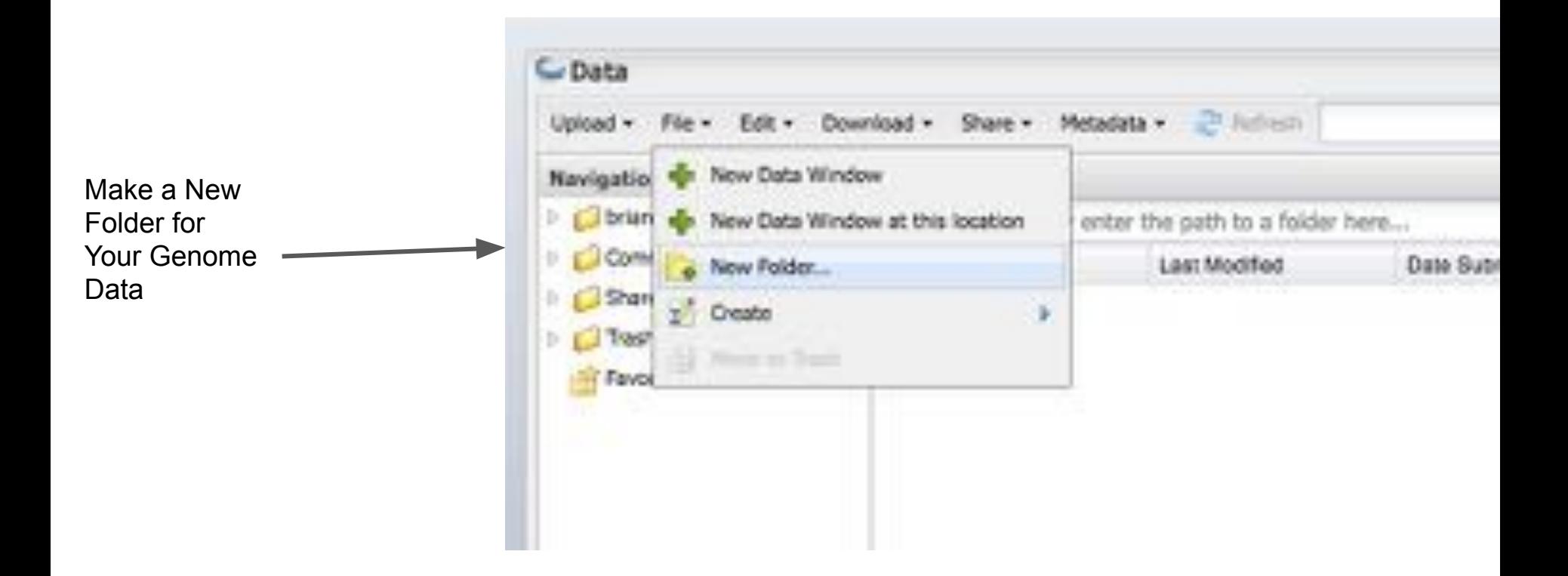

Upload your files from your created 2bit files from your Desktop to **CyVerse** 

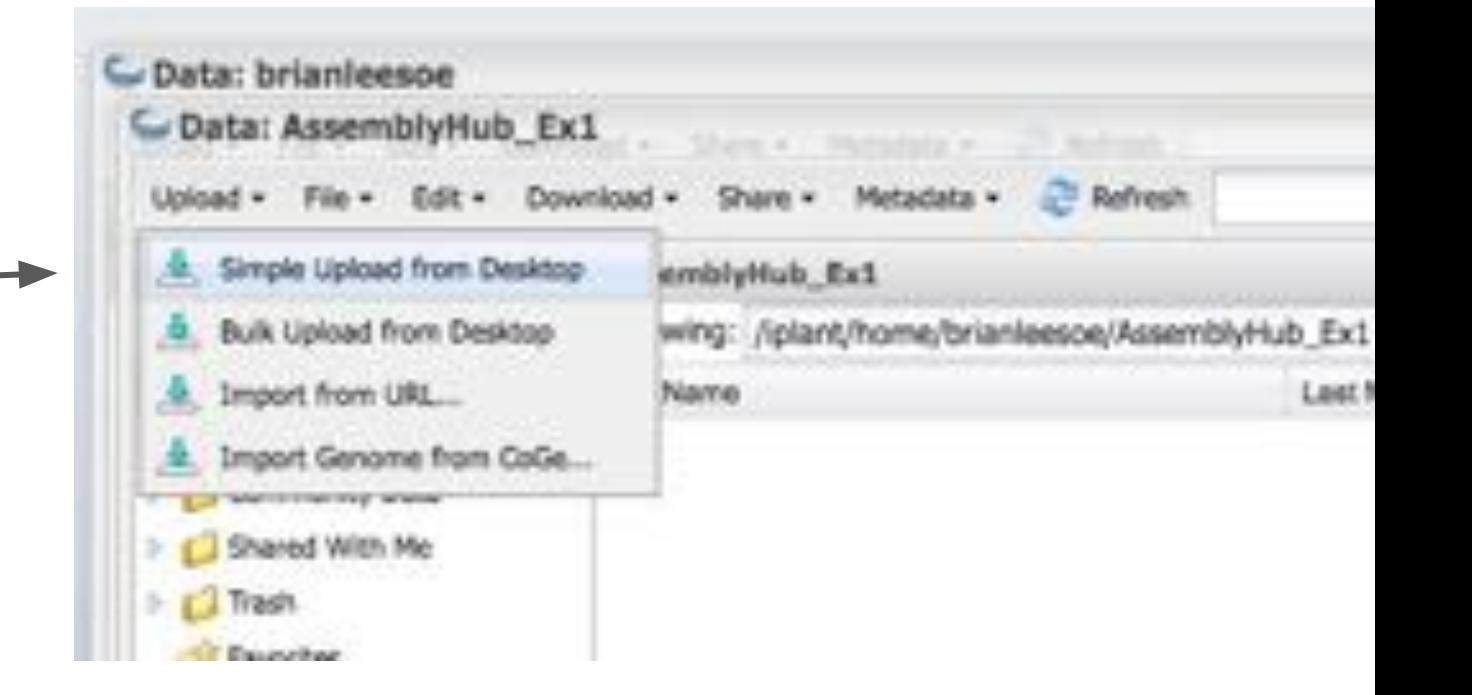

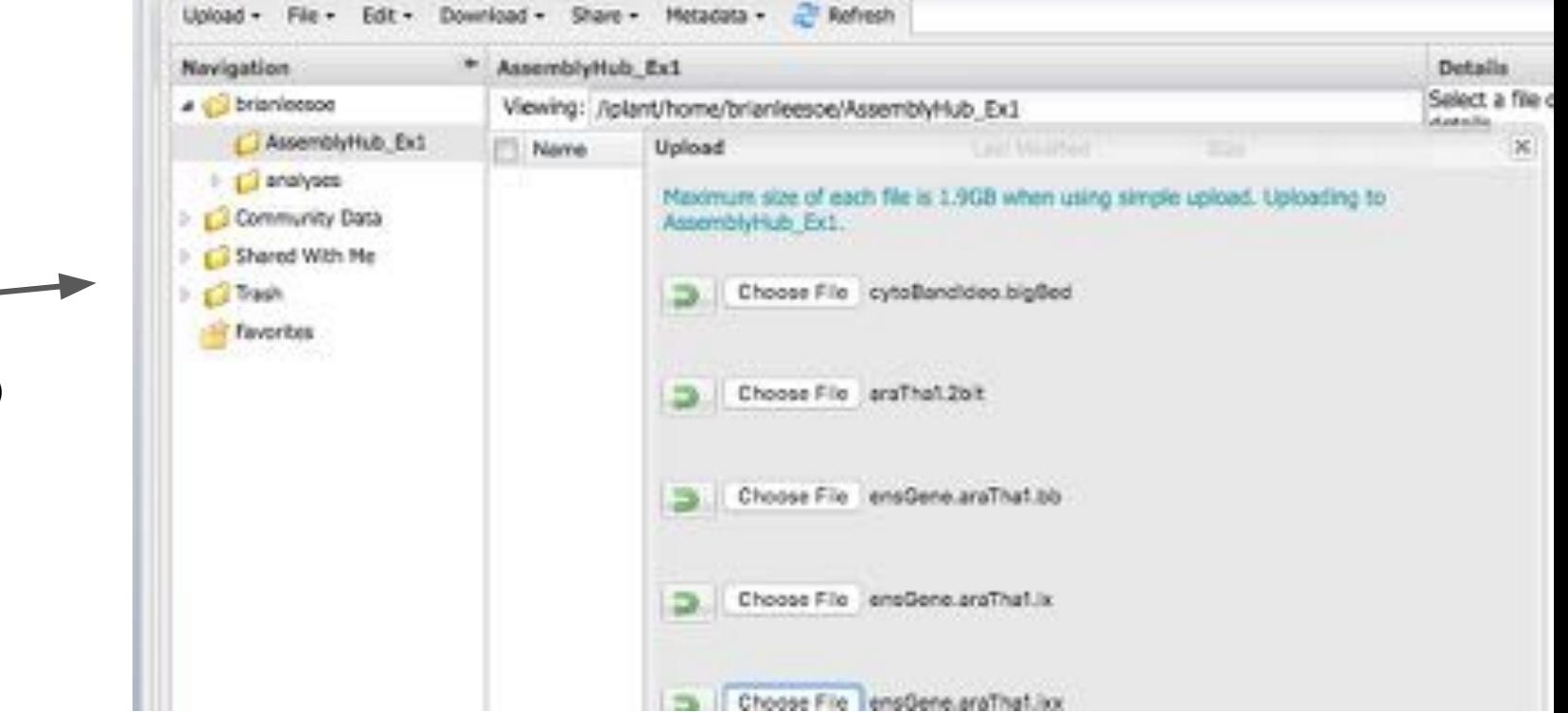

Choose the Files to Upload (supporting hub files here)

Creating a Link that Accepts Byte-Ranges: "Send to Genome Browser"

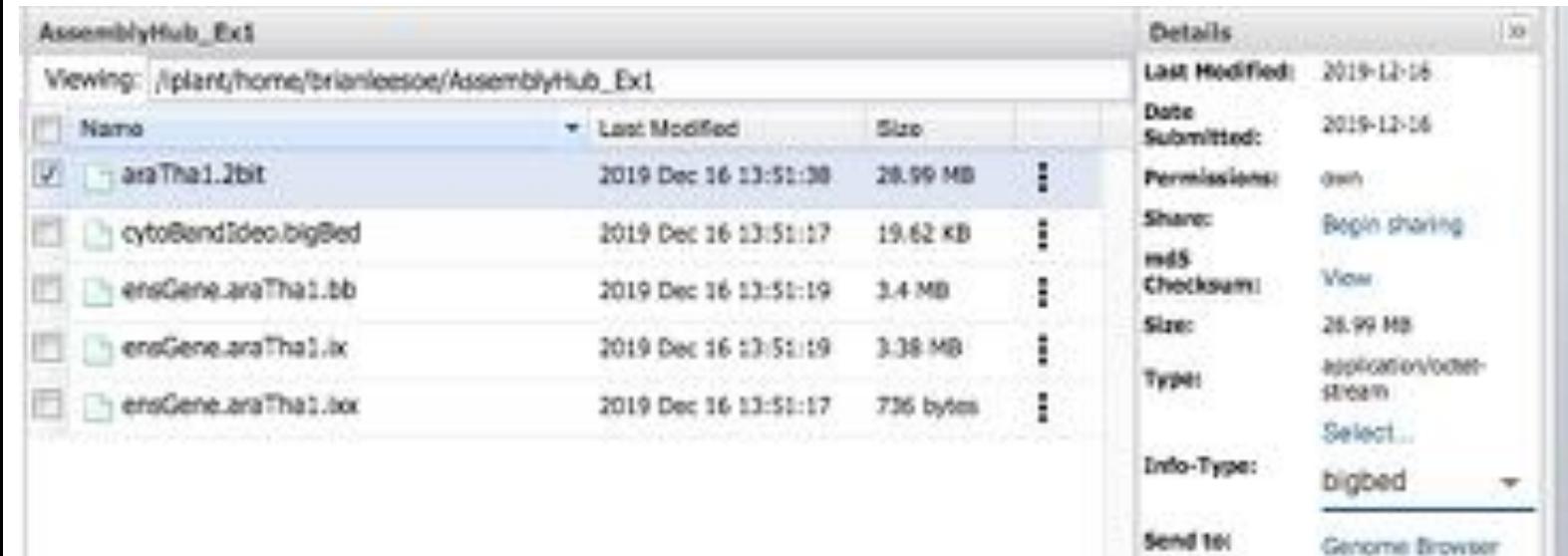

Select each file and set the Type to bigBed and then click the Send to: Genome Browser

Creating a Link that Accepts Byte-Ranges: "Send to Genome Browser"

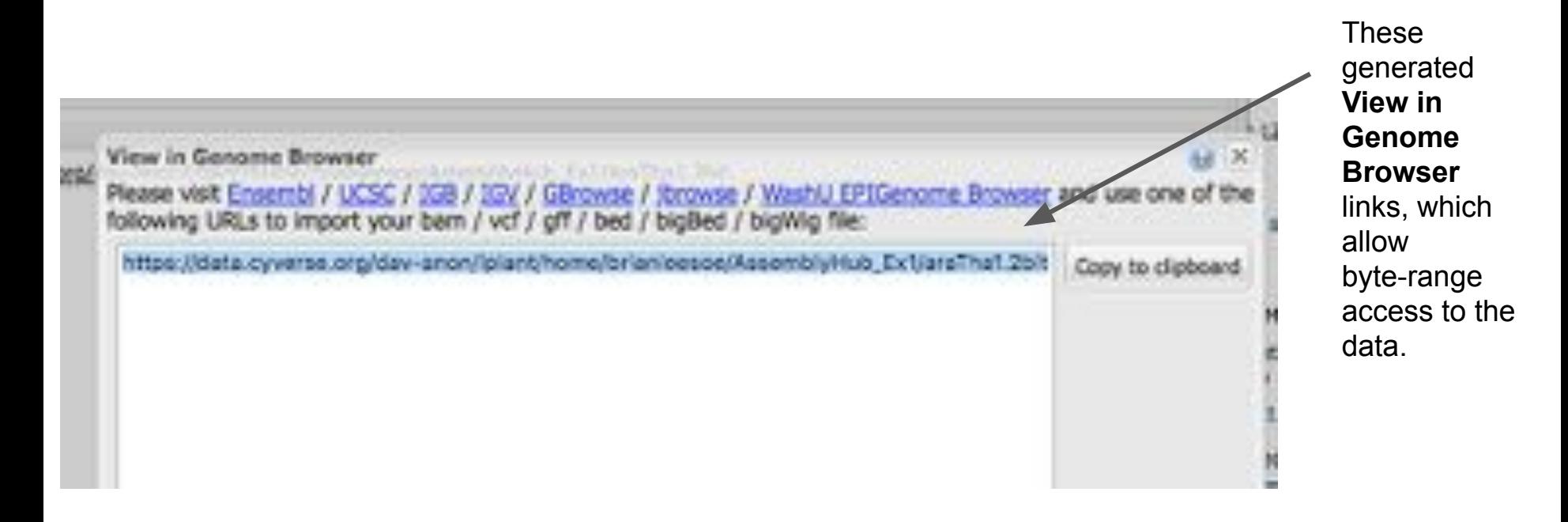

Create a new Text File (or just upload one) for the hub.txt

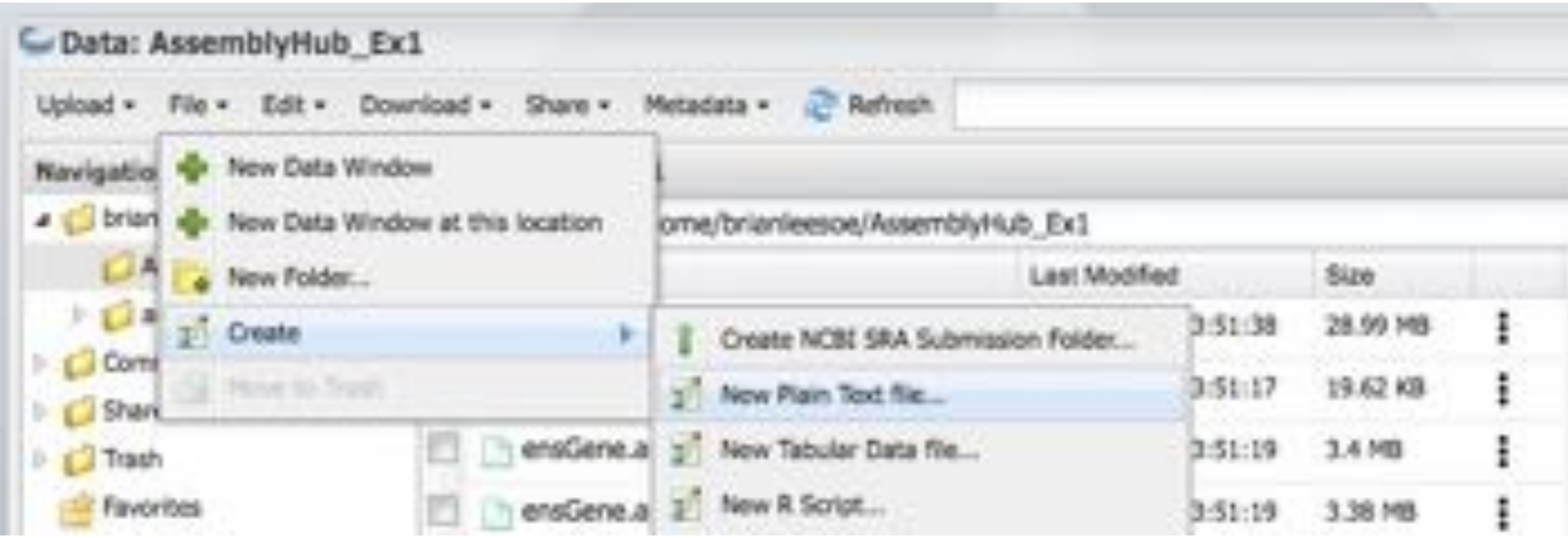

Selected folder: /iplant/home/brianleesoe/AssemblyHub\_Ex1

File Name:

hub.txt

# Hosting your data at CyVerse

Save Refresh Wrap Text Line Numbers hub plantAraThal useOneFile on shortLabel Plant araThal longLabel Plant araThal Hub enail contact@enail.com genome arathal description Feb. 2011 Thale cress twoBitFath araThal.2bit organism Arabidopsis thaliana defaultPos chri:1000000-2000000 scientificName Arabidopsis thaliana track cytoBandIdeo longlabel Chromosome ideogram with cytogenetic bands shortLabel cytoBandIdeo bigDataUrl cytoBandIdeo.bigBed type bighed track ensüene shortLabel Insembl genes longLabel Ensembl genes from Arabidopeis thalians. TAIR10.18.gtf.gz visibility pack color 150.0.0 bigDataUrl ensGene.araThal.bb pearchIndex name searchTrix ensGene.araThal.ix Page Size (KB) σł

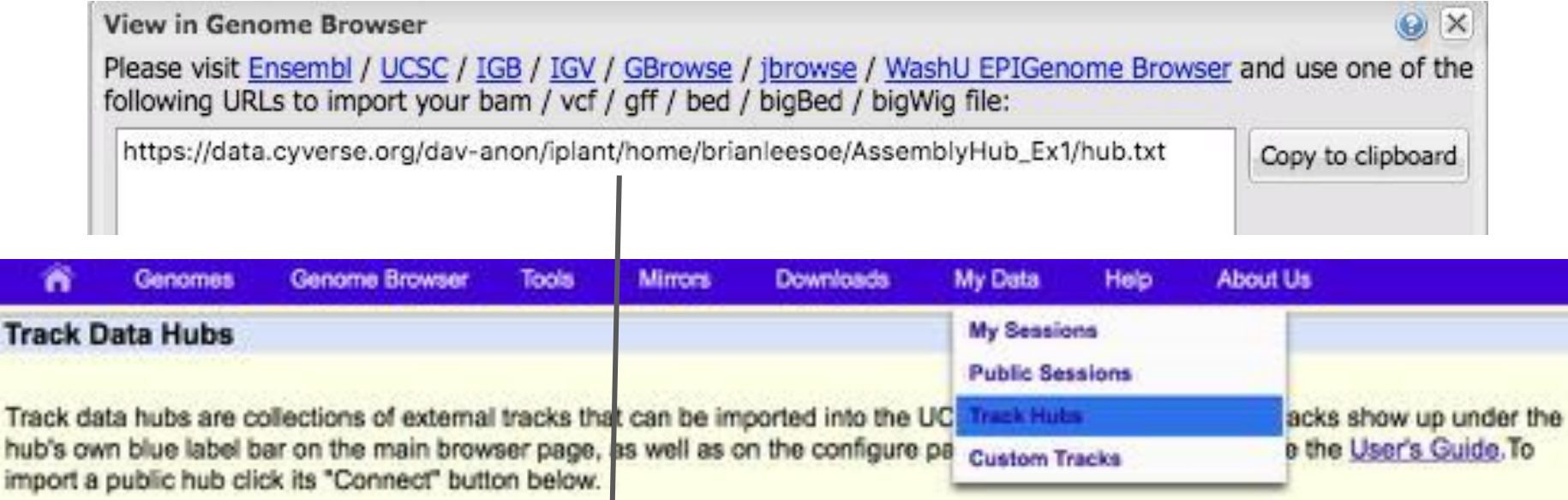

NOTE: Because Track Hubs are created and maintained by external sources, UCSC is not responsible for their content.

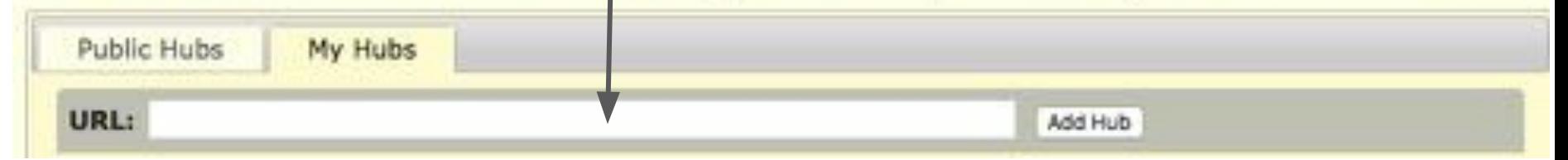

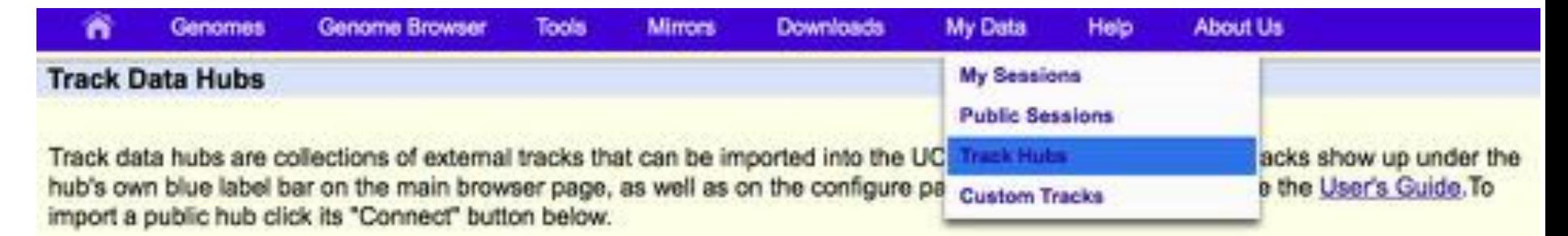

NOTE: Because Track Hubs are created and maintained by external sources, UCSC is not responsible for their content.

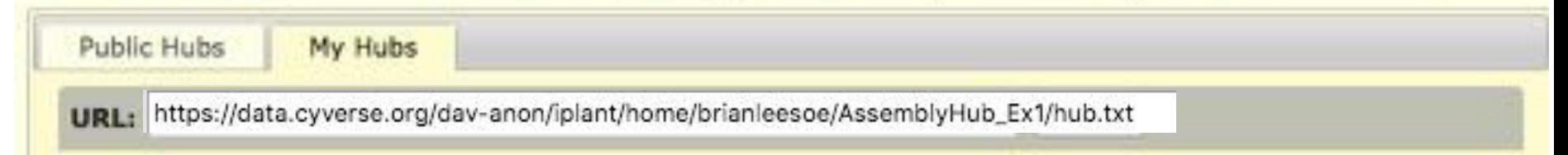

# Hosting your data at CyVerse

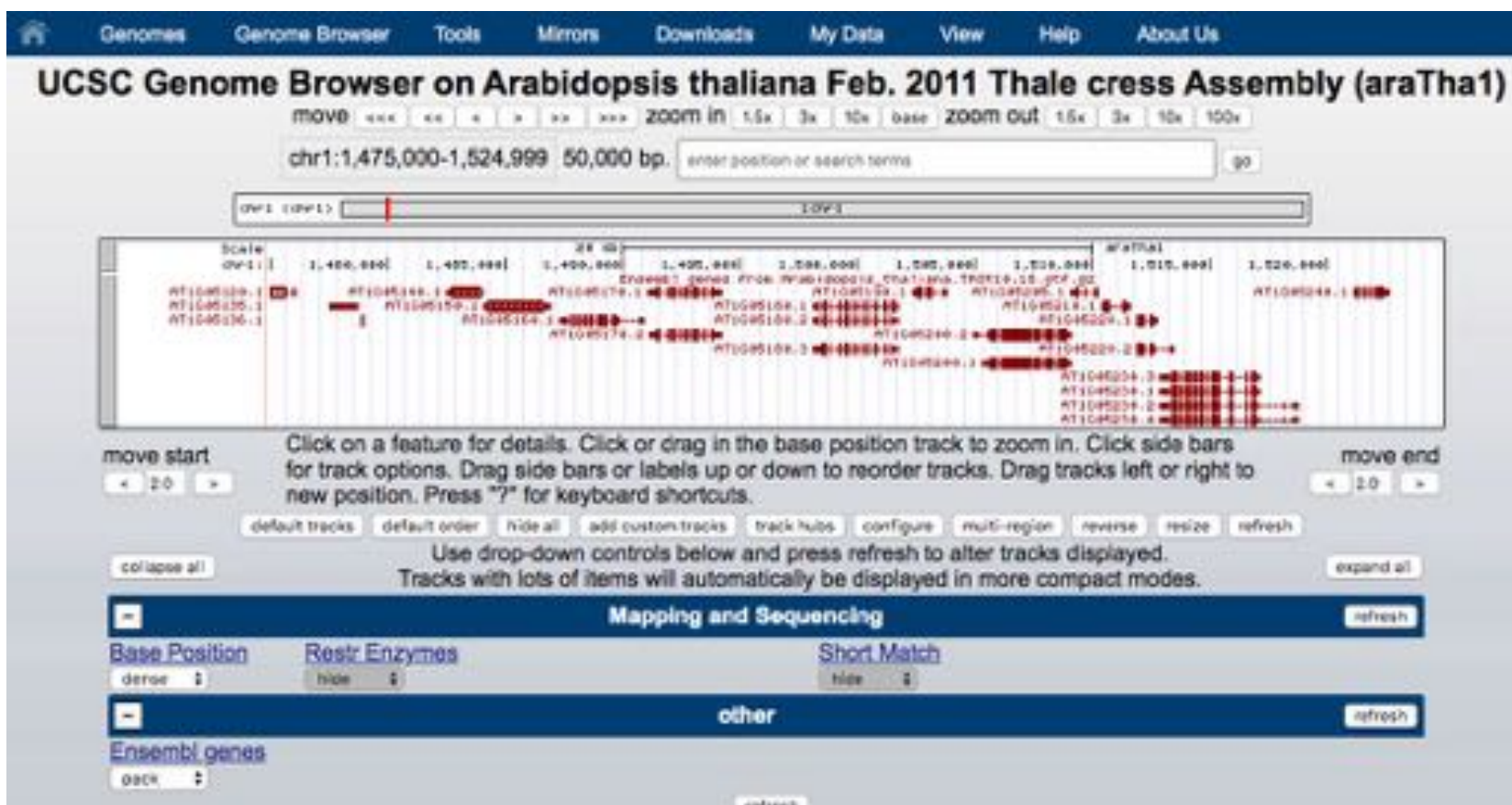

# Hosting your data at CyVerse

#### https://api.genome.ucsc.edu

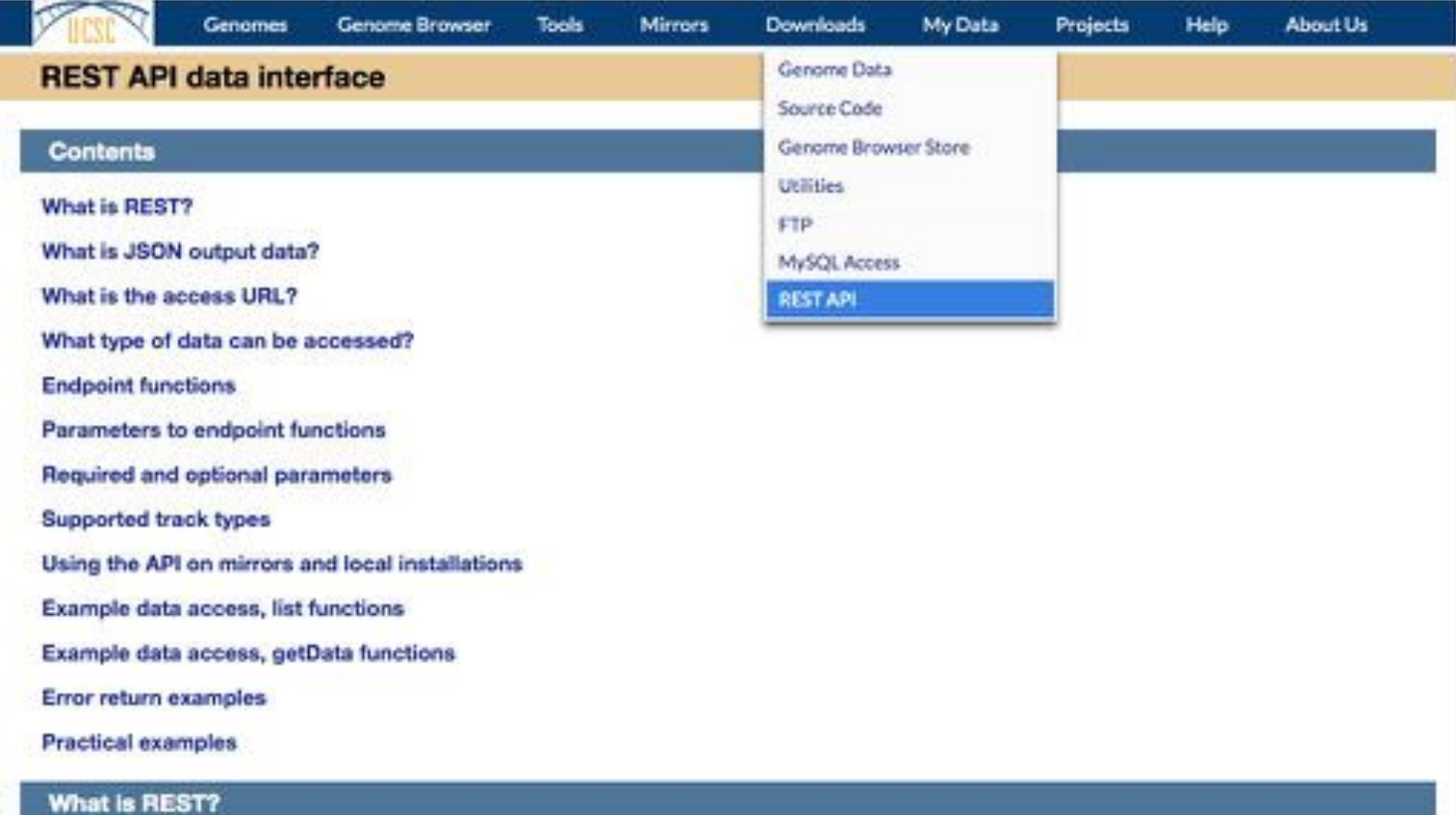

# Hosting your data at CyVerse

https://api.genome.ucsc.edu

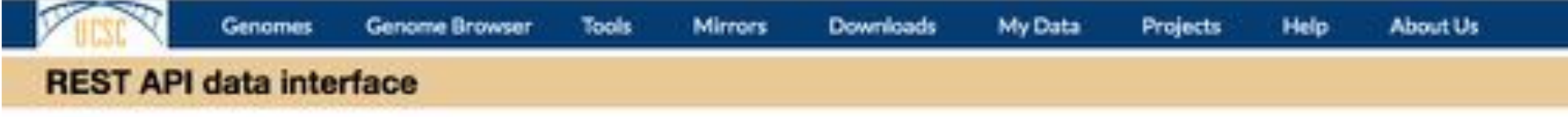

http://api.genome.ucsc.edu/getData/sequence?genome=araTha1&chrom=chr1 &start=4321&end=4333&hubUrl=https://data.cyverse.org/dav-anon/iplant/ home/brianleesoe/AssemblyHub\_Ex1/hub.txt

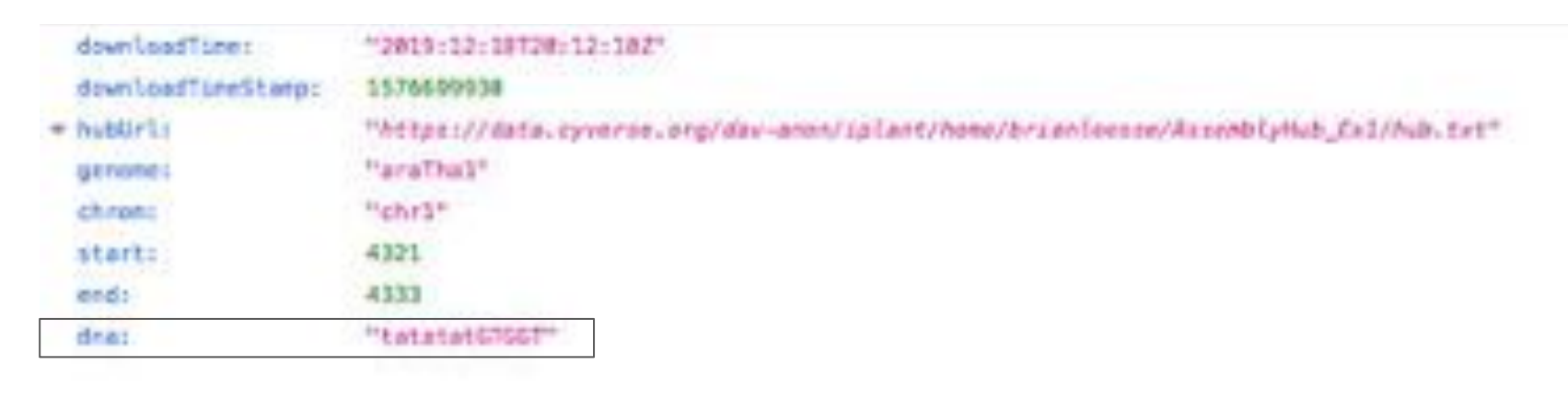

# Hosting your data at CyVerse

https://api.genome.ucsc.edu

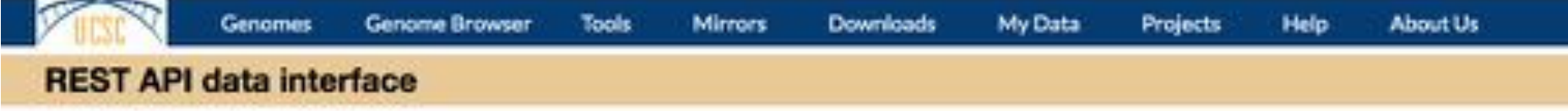

http://api.genome.ucsc.edu/getData/track?genome=araTha1&chrom=chr1&st art=4321&end=4333&track=ensGene&hubUrl=https://data.cyverse.org/dav-a

non/iplant/home/brianleesoe/AssemblyHub\_Ex1/hub.txt

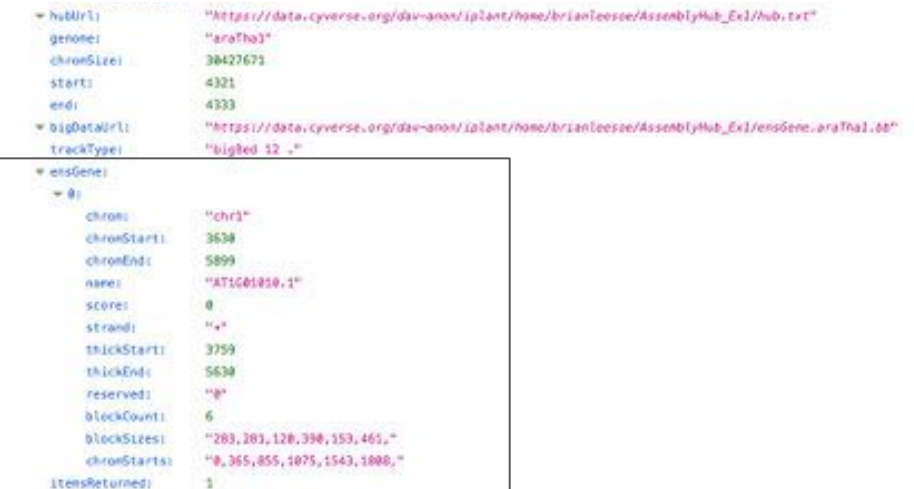

# Assembly Track Hub Creation Resources G-OnRamp Galaxy workflow turning data like RNA-Seq into Assembly Hubs

http://gonramp.wustl.edu/

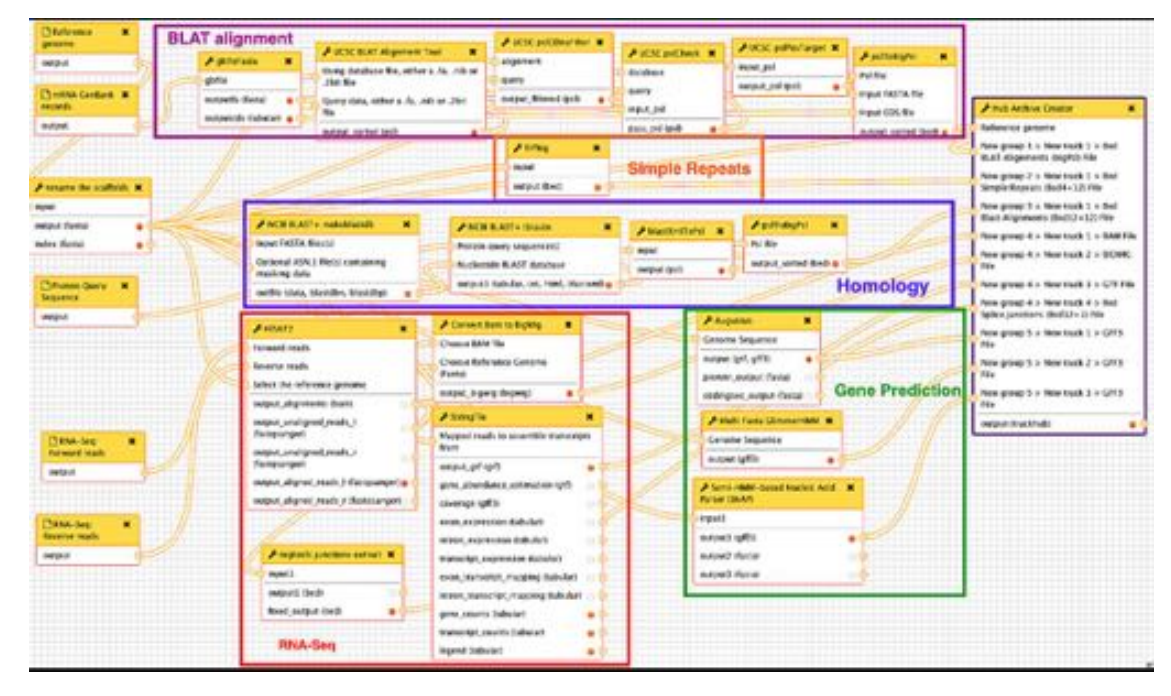

# Assembly Track Hub Creation Resources

**MakeHub** Command line tool for the fully automatic generation of assembly hubs

https://github.com/Gaius-Augustus/MakeHub

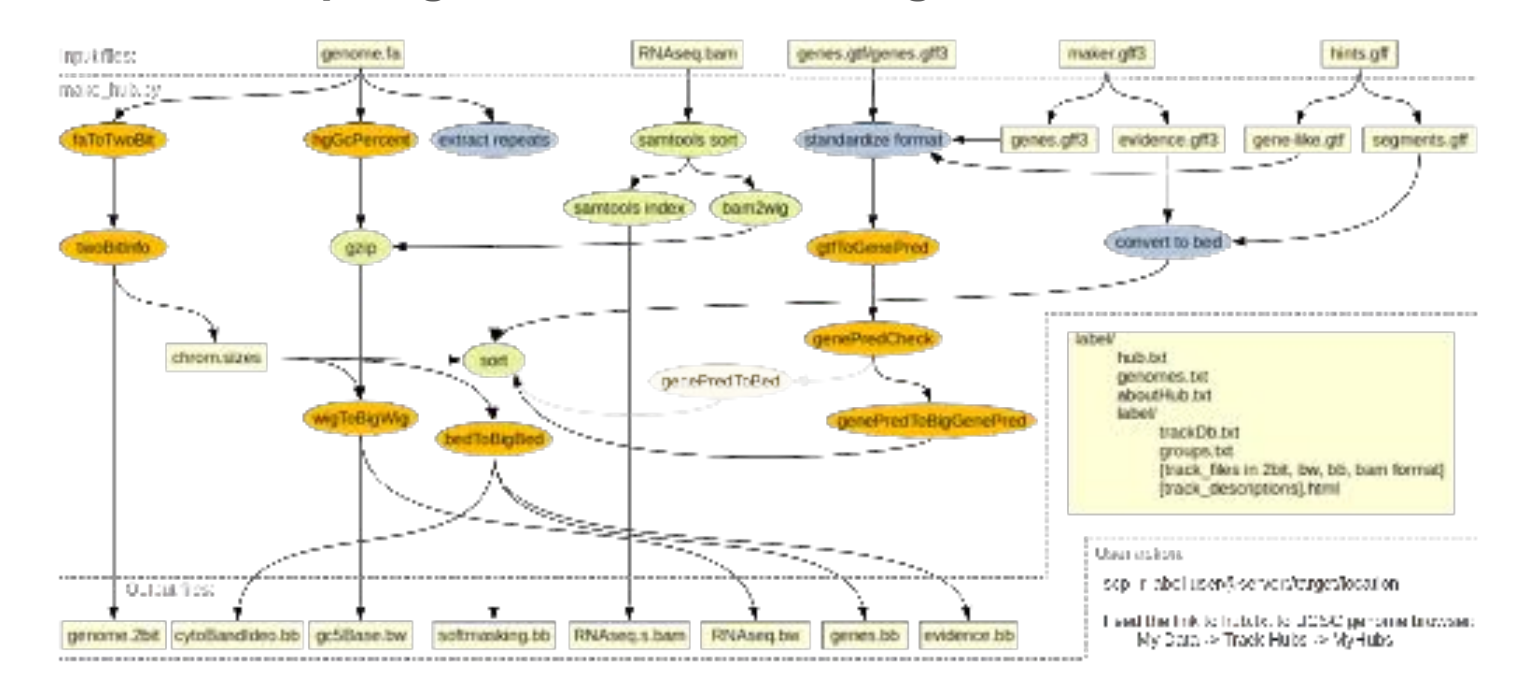

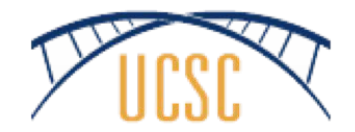

# Thank You!

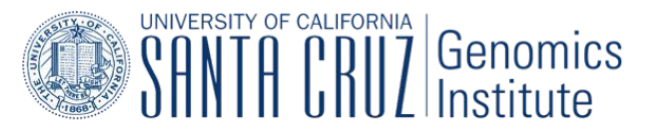

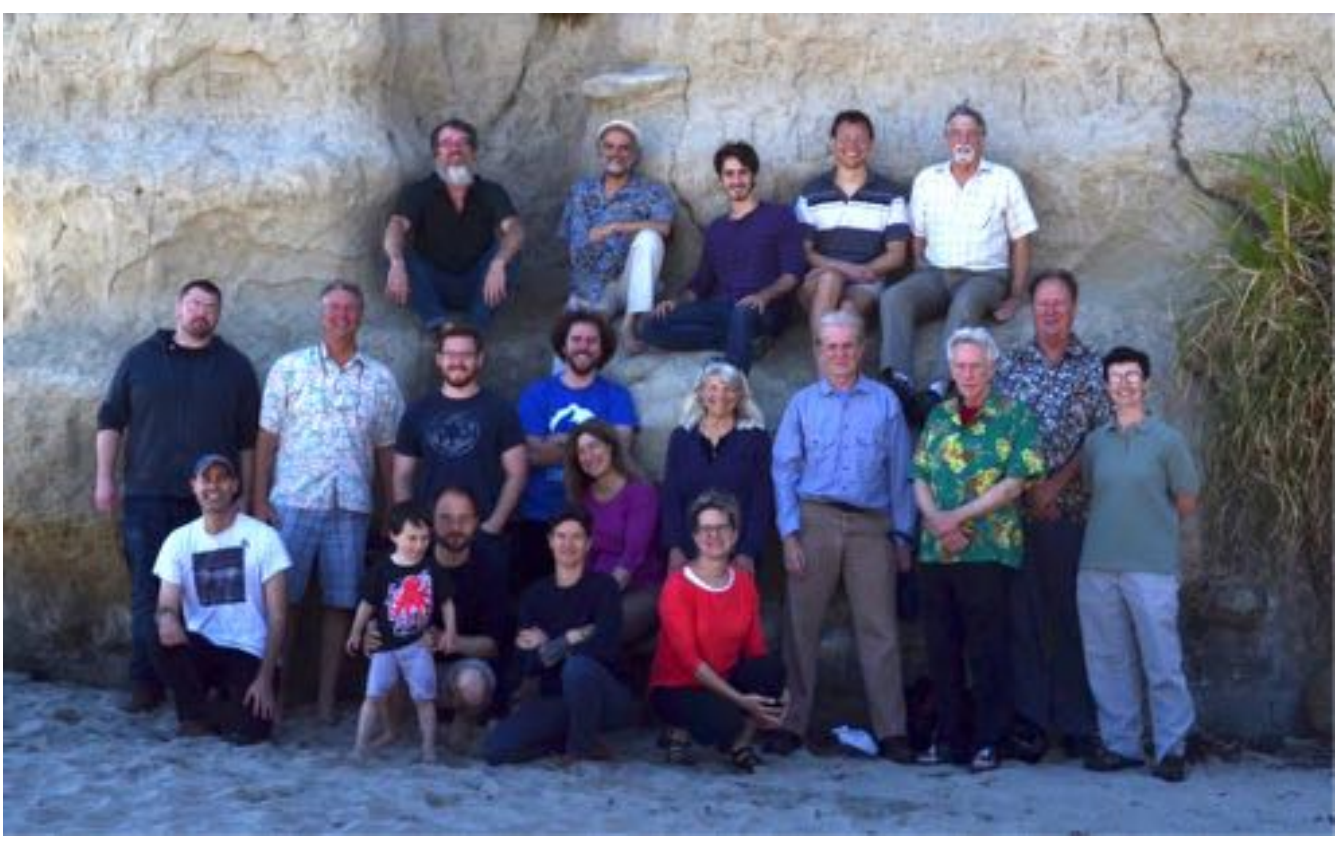